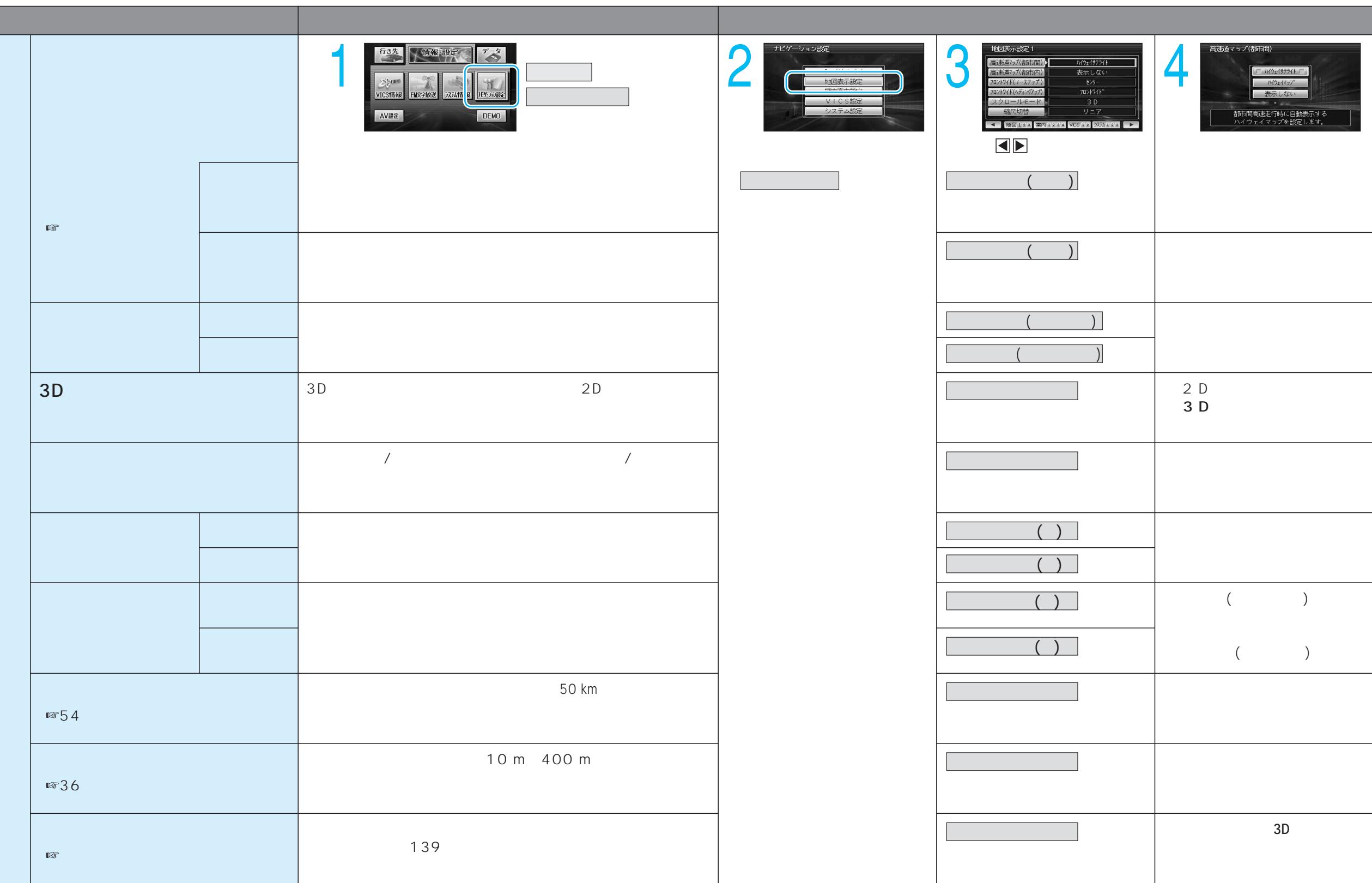

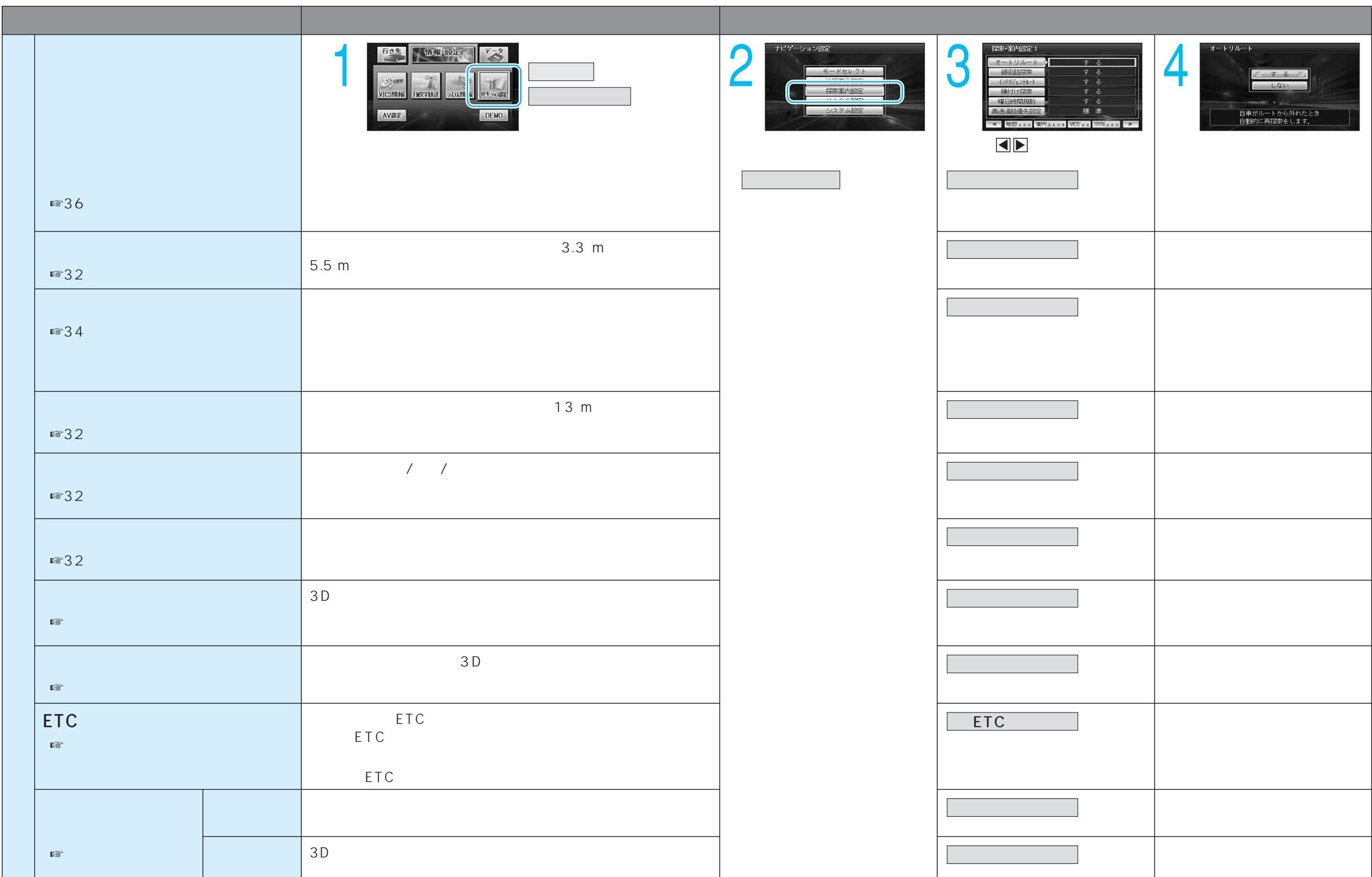

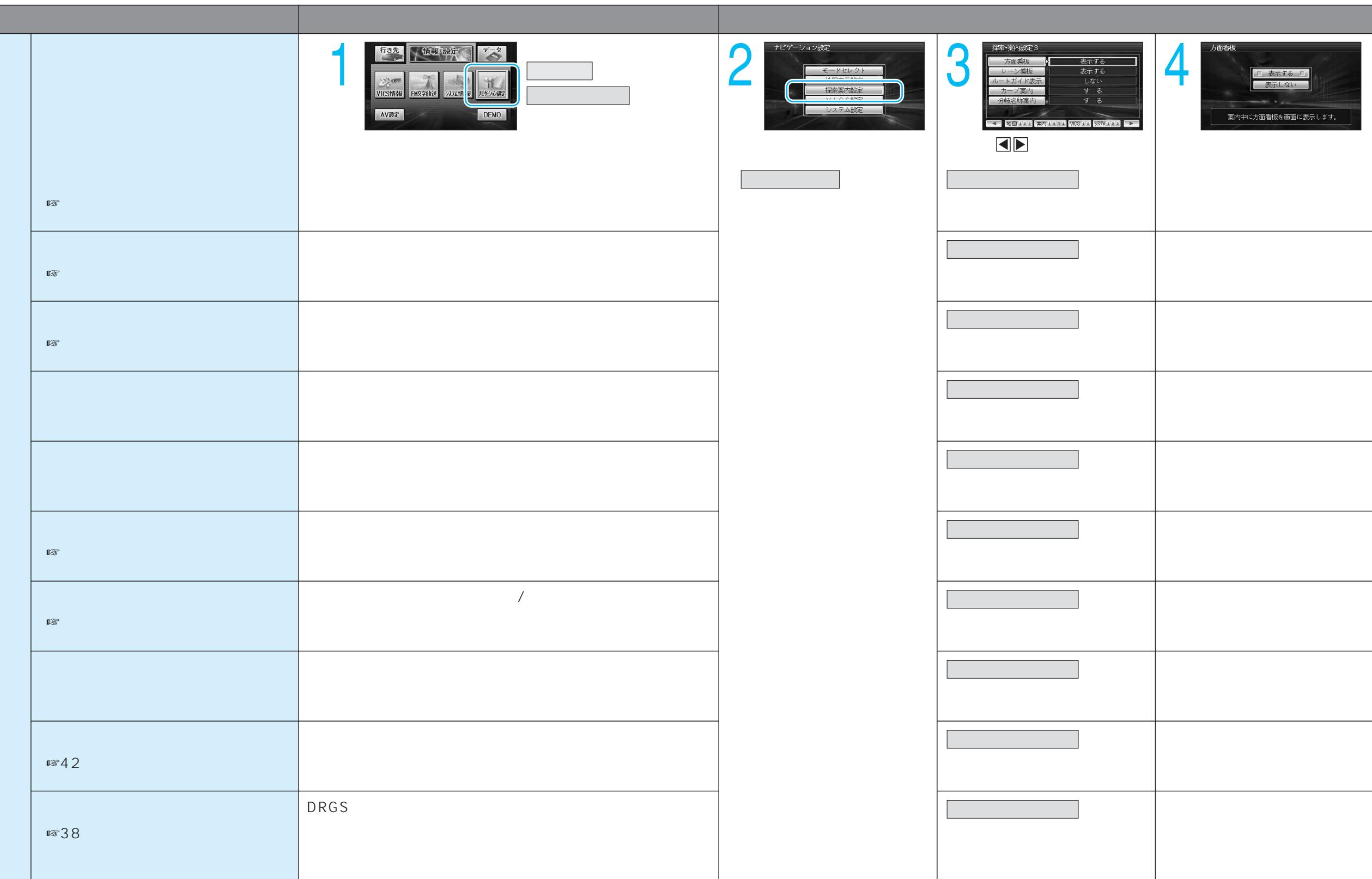

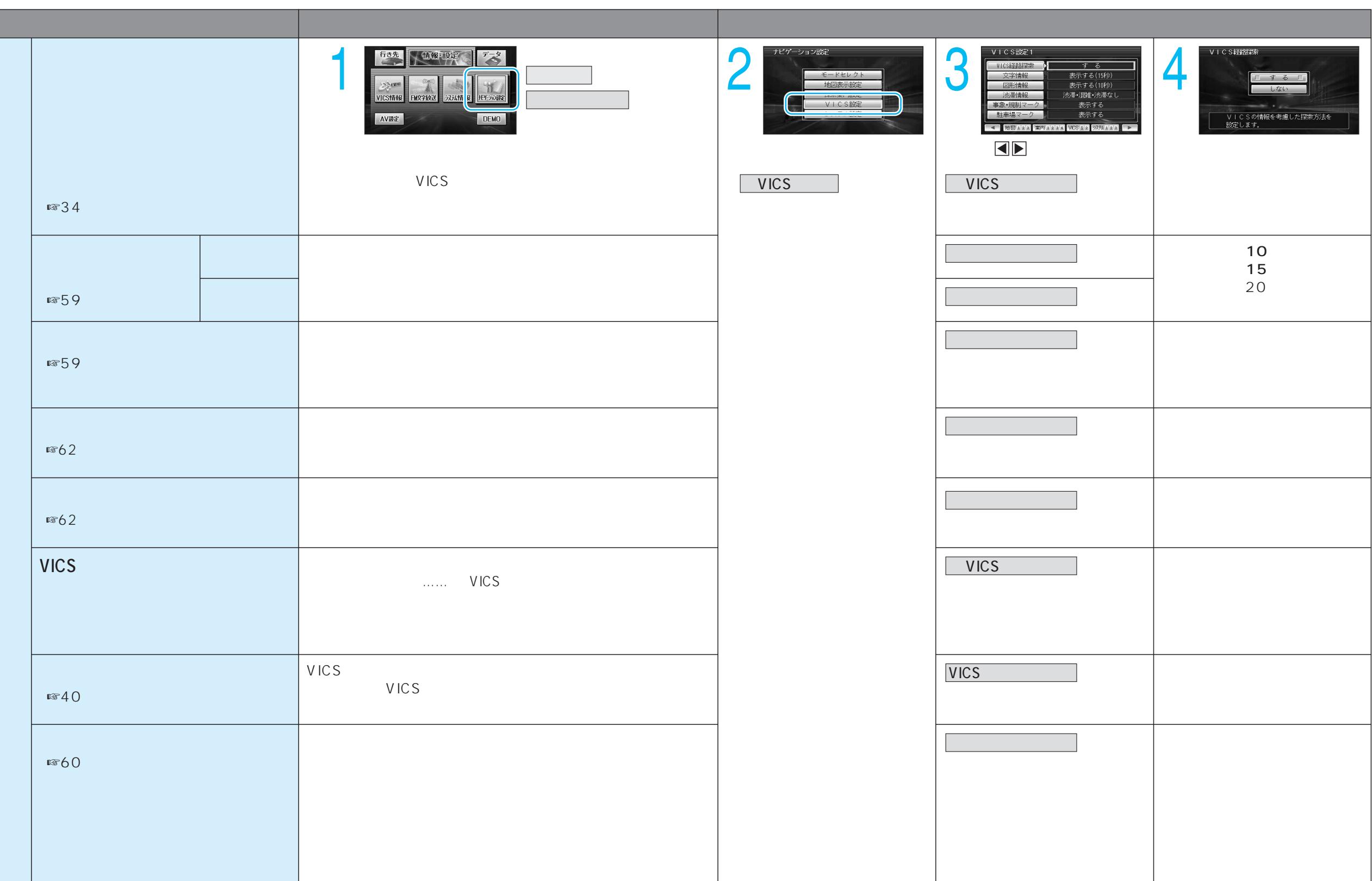

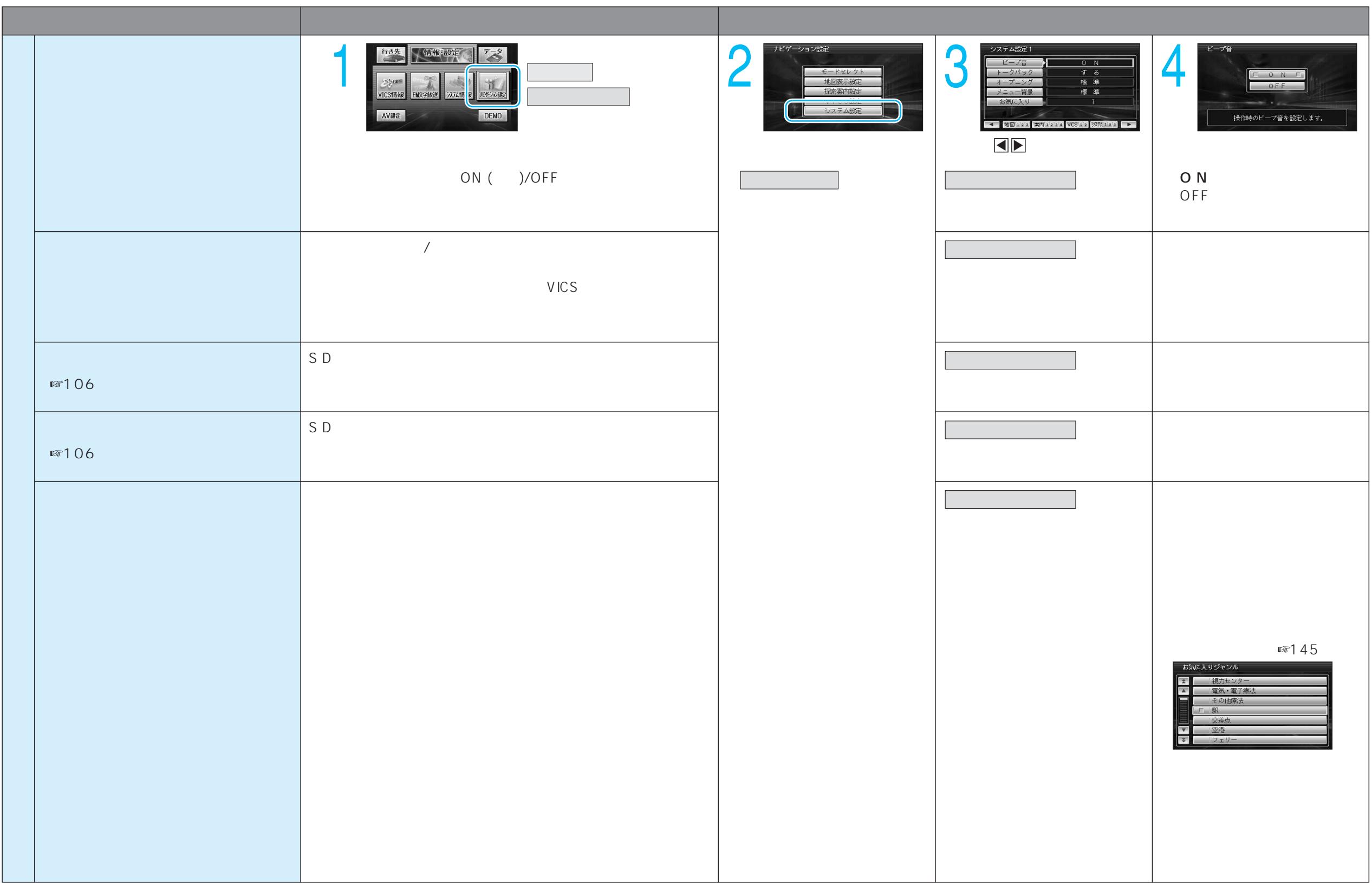

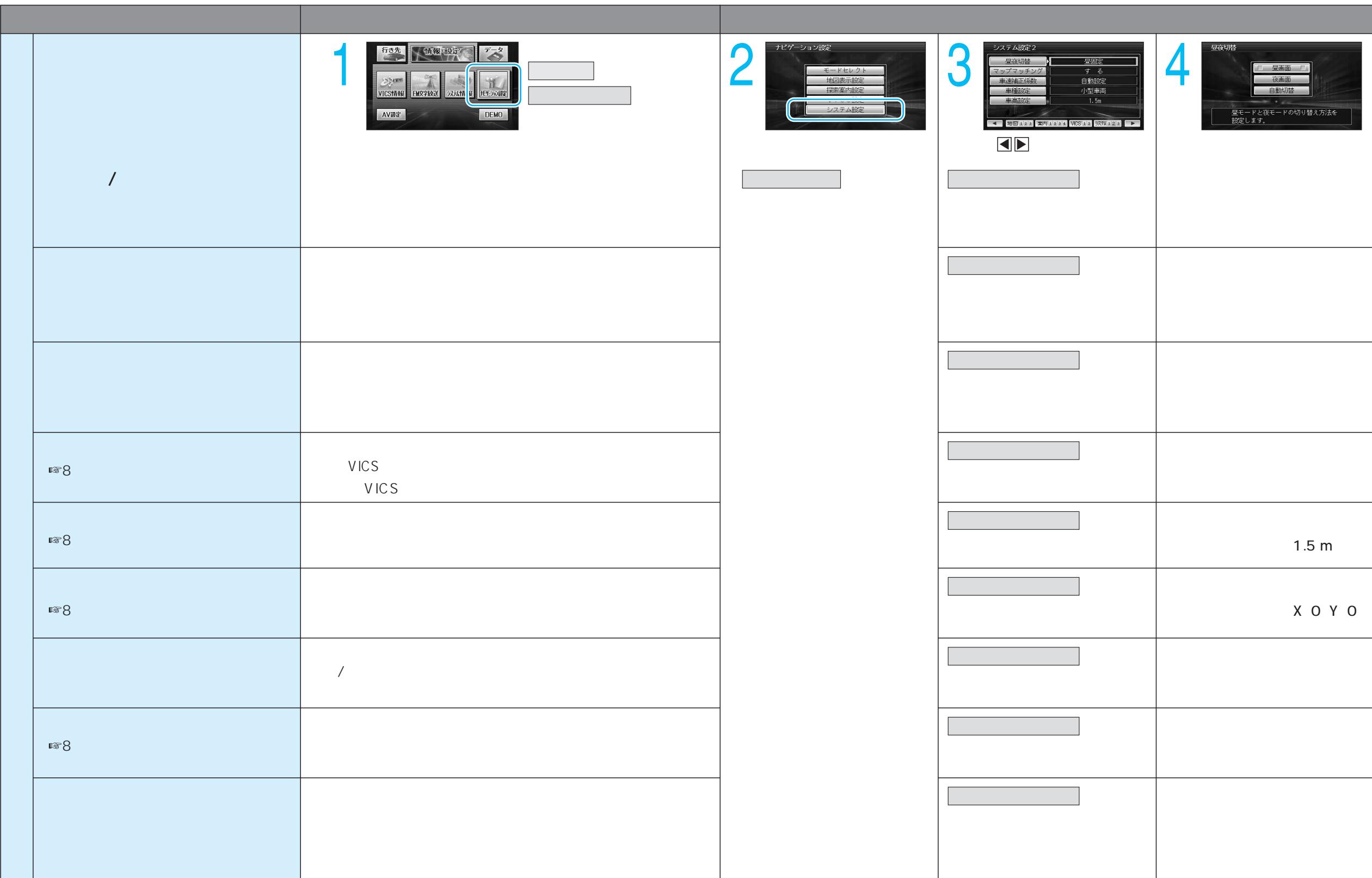

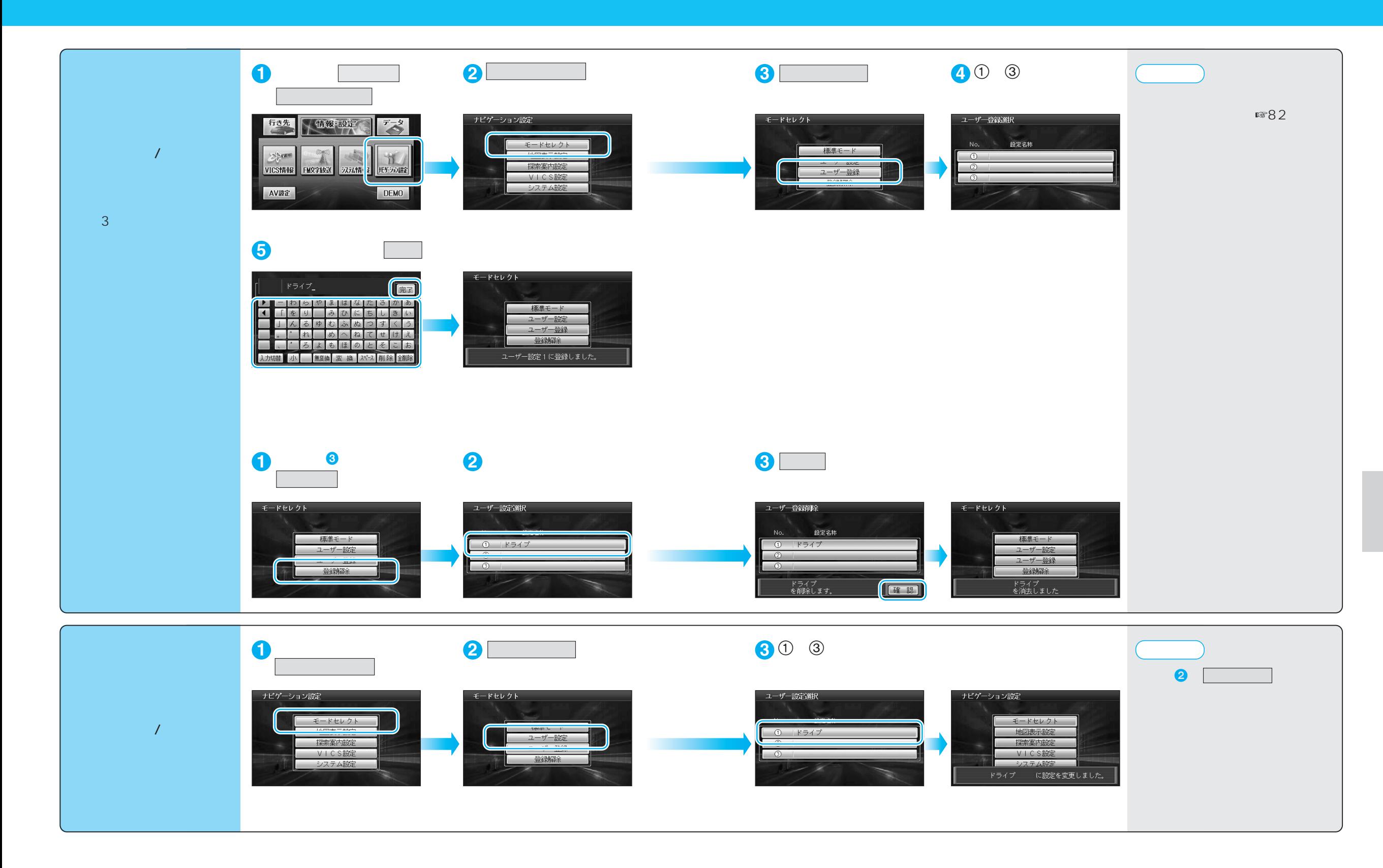

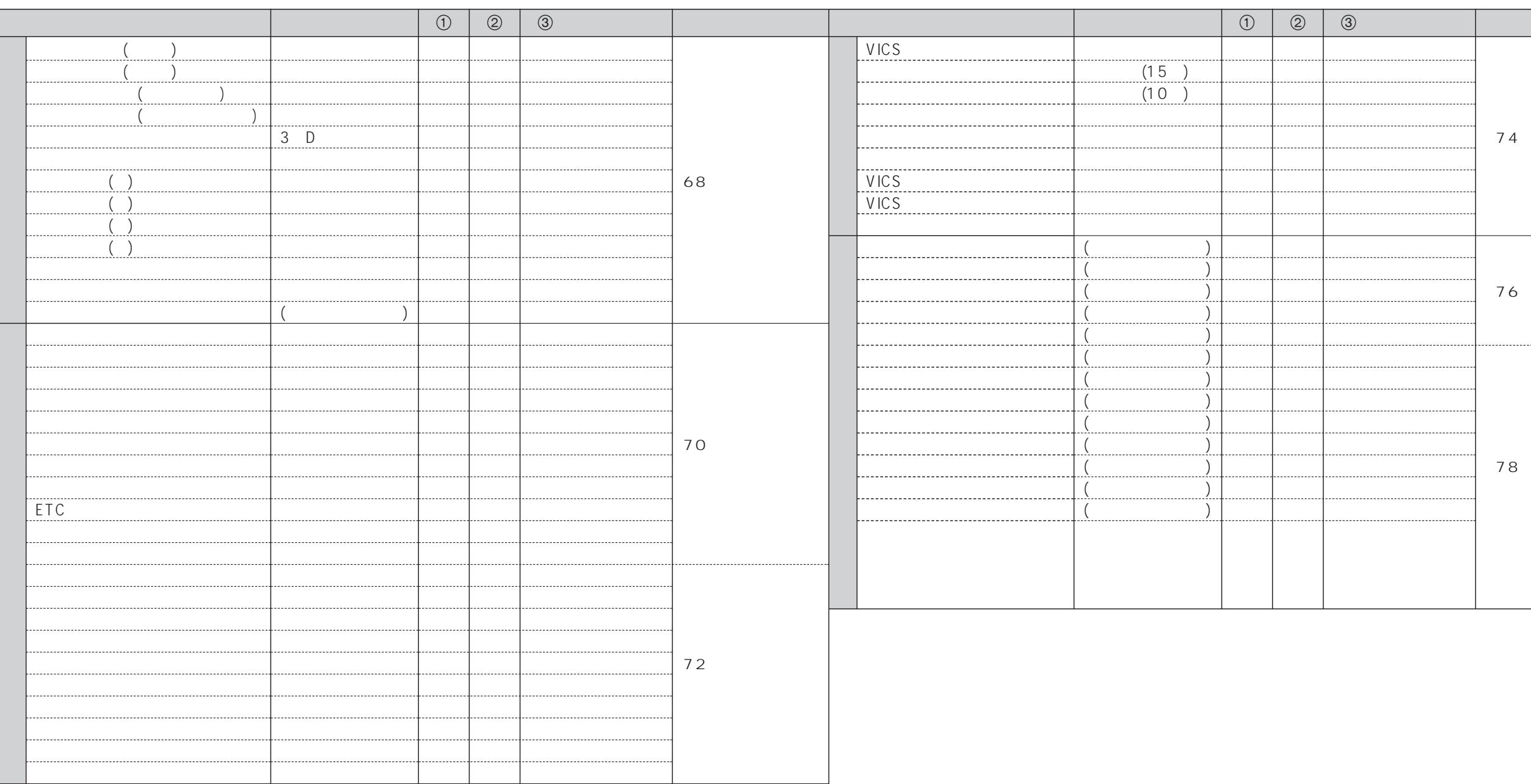

(CL-T70D/CL-T80D/CL-T90D)

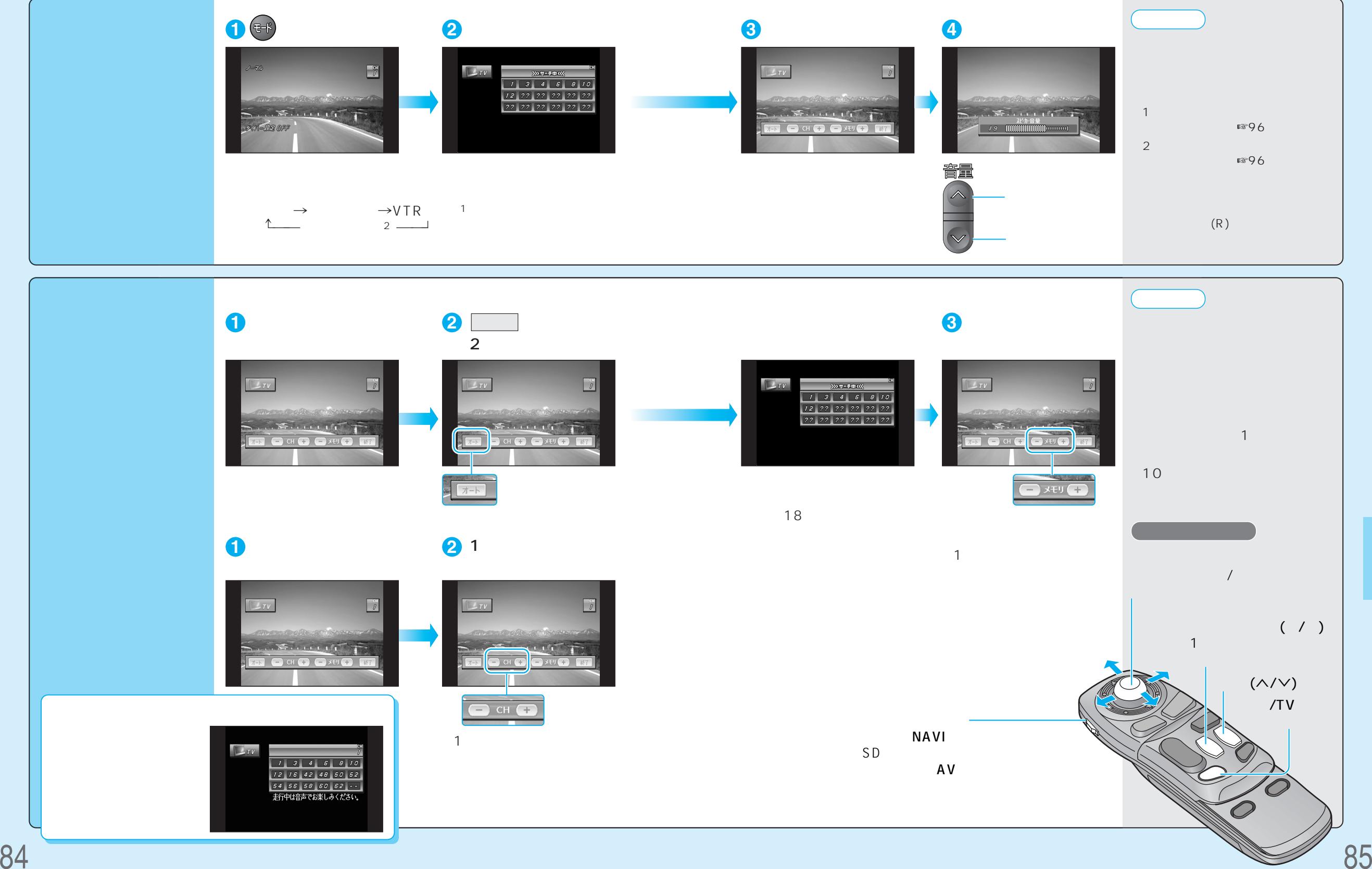

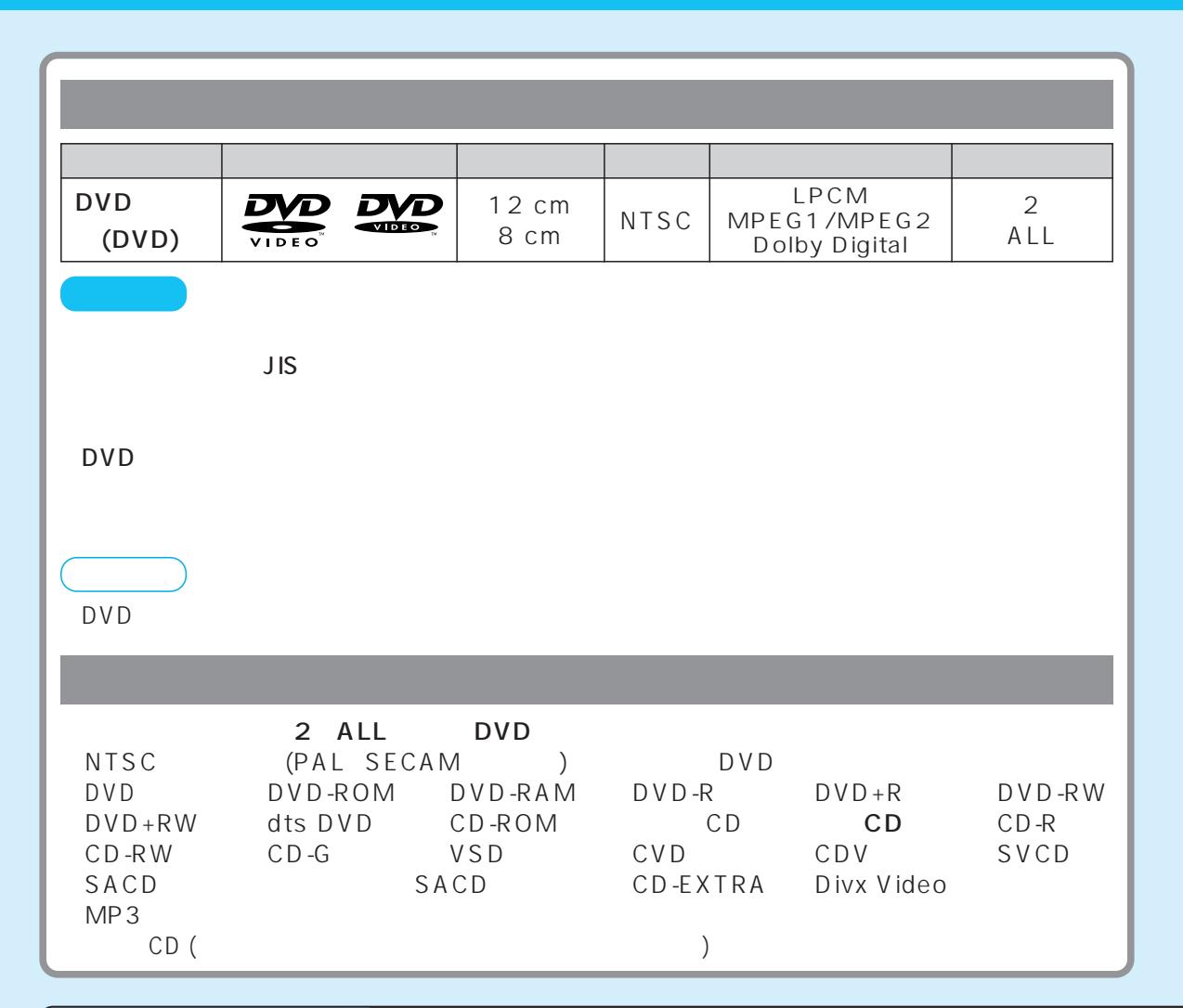

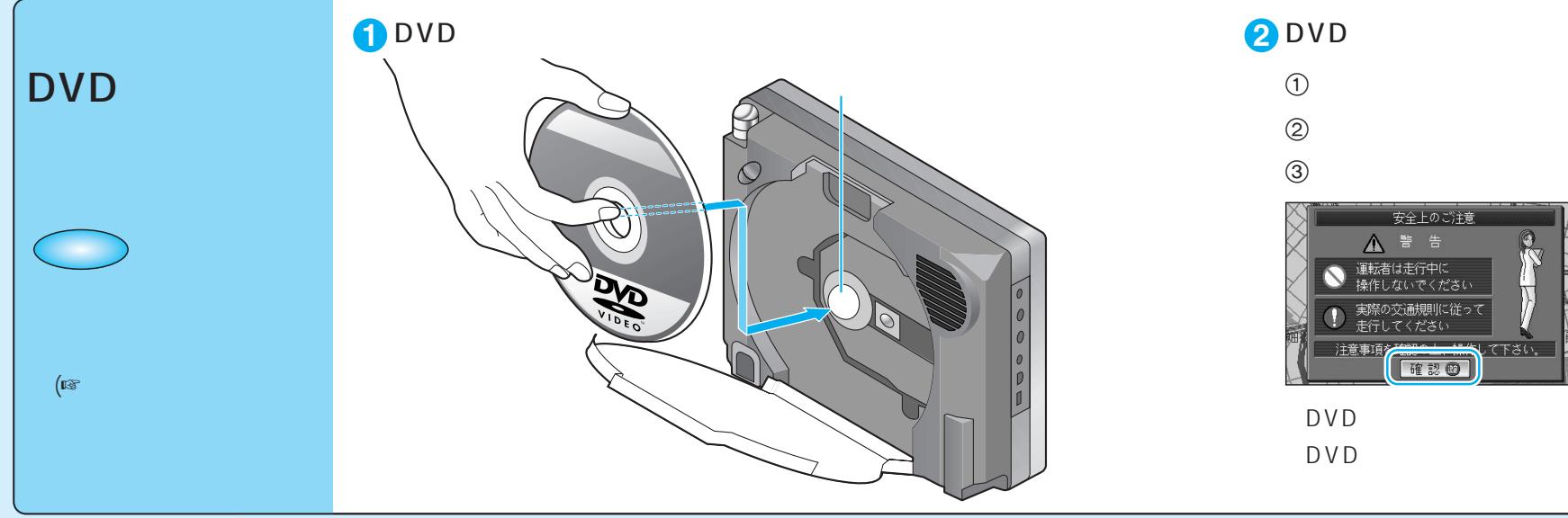

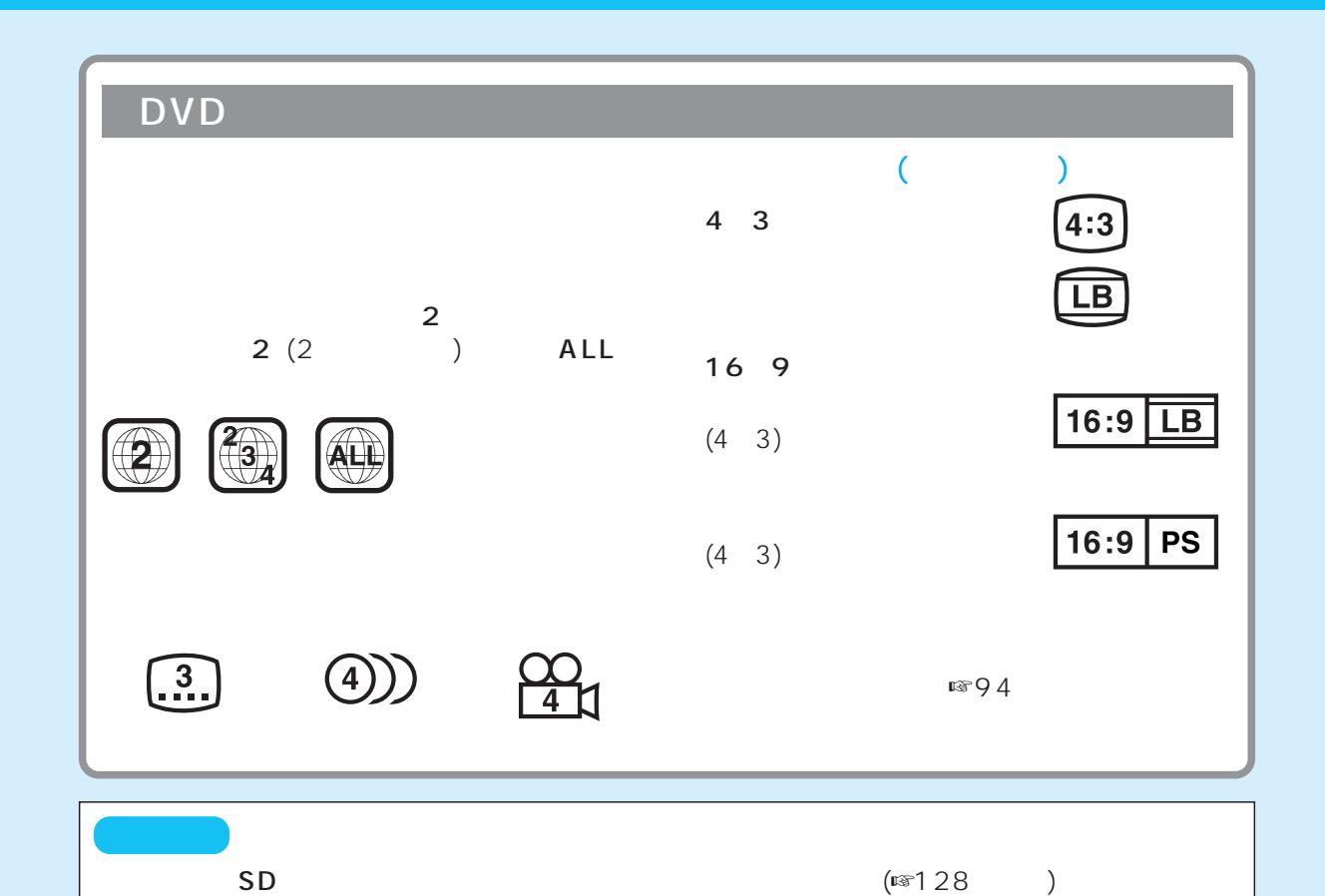

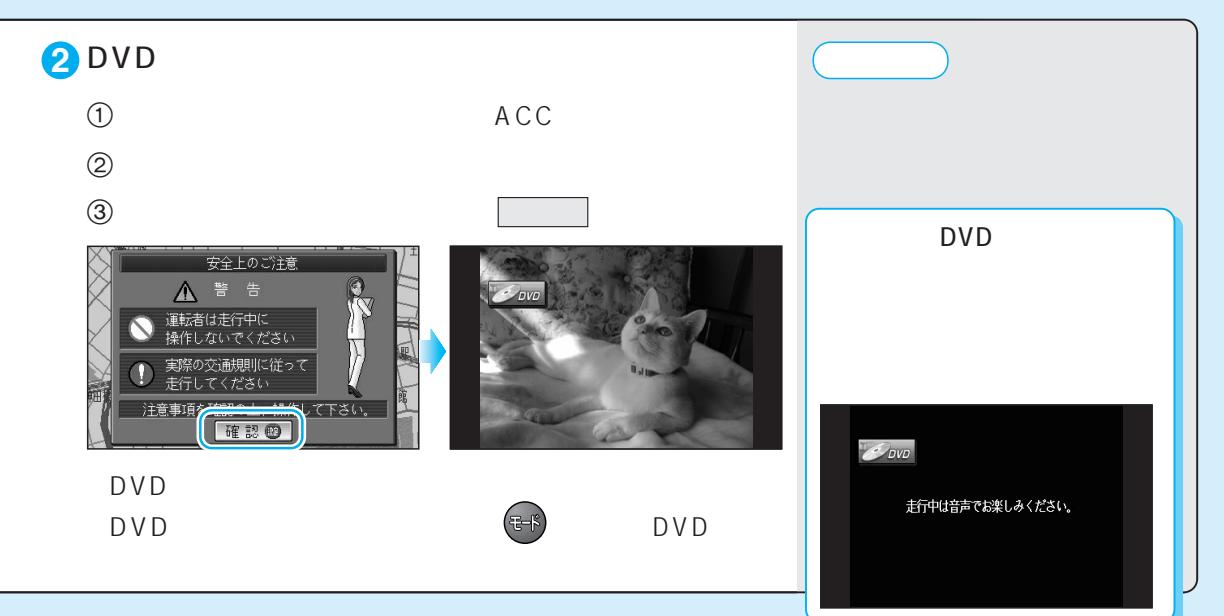

DVD

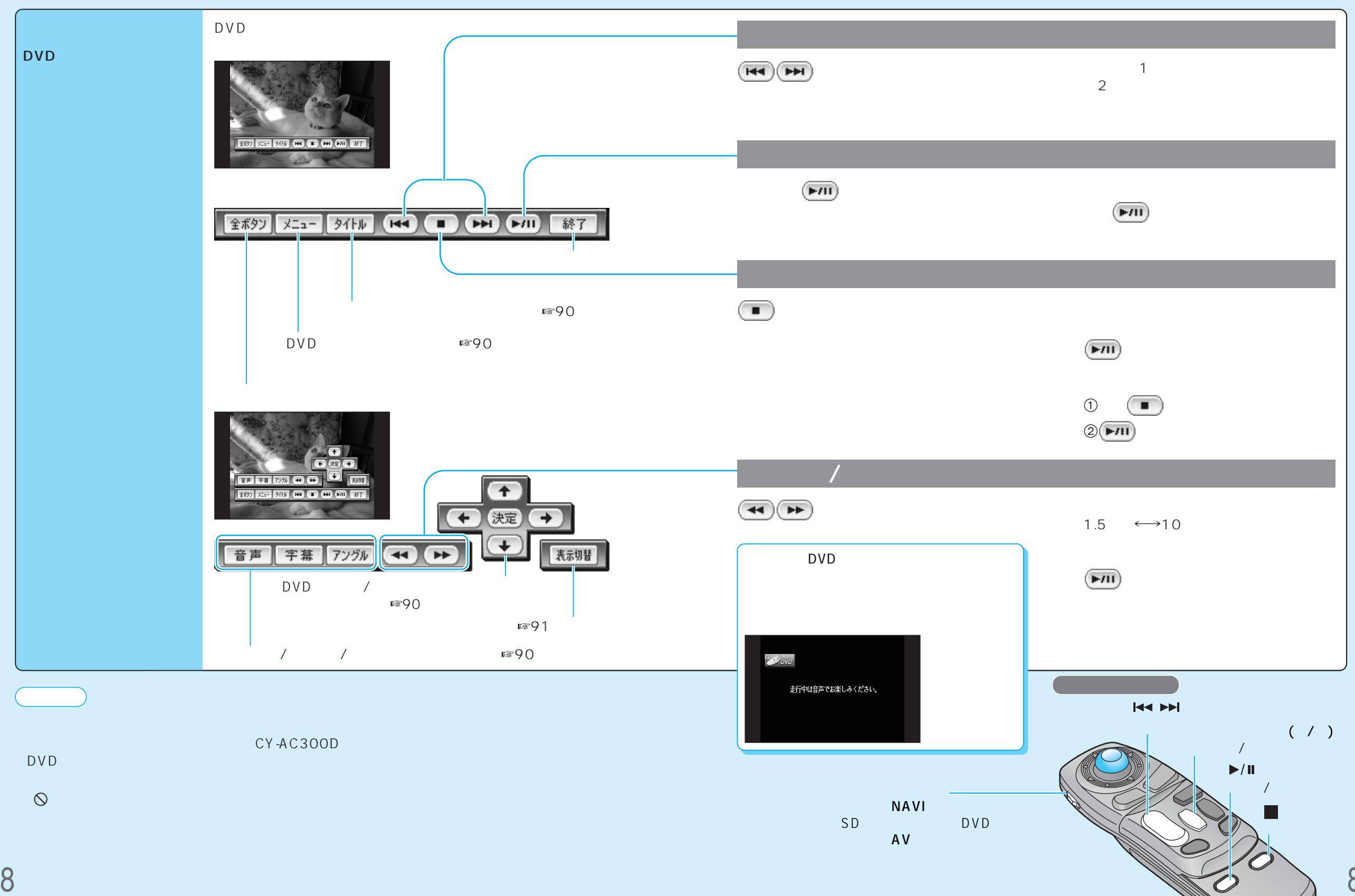

89

D V D

![](_page_11_Figure_1.jpeg)

![](_page_12_Figure_1.jpeg)

D V D D V D

![](_page_13_Picture_0.jpeg)

![](_page_13_Picture_111.jpeg)

94  $\mathsf{DVD}/\mathsf{DVD}/\mathsf$ 

音声/映像の設定を変える

![](_page_14_Picture_0.jpeg)

![](_page_14_Picture_177.jpeg)

音声/映像の設定を変える

音声/映像の設定を変える

#### DVD

![](_page_15_Picture_155.jpeg)

**SD** 

![](_page_16_Figure_1.jpeg)

S D

取り出したSDメモリーカード

SD

SD

SD

100

 $\overline{\text{SD}}$ 

 $SD$ 

 $SD$ 

**3** 1

設定サティ

 $\sqrt{2}$ 

ITI

 $\vert \vert$ 

登録ポイント保存

登録ポイント保存

2 2 横泉が74(中区)

ファイルに保存しました。

▲ 图 東京タワー(港区) ▲ 2 東京夘-(港区)<br>■ 2 東京ディバニ-ランド(浦安<br>■ 1

論定サケボ

**▲ 2 東京都千代田区東京駅** 

| 文京区プリズム・ホール

□地点ずつ 全地点

カードへ保存する地点の選択方法を

10

20

SD

(PMF)

 $/$ 

 $\overline{SD}$ 

**4 5** 登録ポイント保存 ディズニーランド」 一完了 設定サウド 後祭園駅 ゠ヿヷヿヺヿ゚゚゚゚゚゚゚゚゚゚ヷヿヾヿゕヿヺヿヺヿヺヿヺヿヺヿ  $\blacksquare$ TJU REEFDIA  $\mathbf{r}$ **D** ■▲ 图 緑区東本郷1丁目 **Books** - Reconstruction<br>- 保存先ファイルを指定して<br>- 既存力100保存  $\begin{array}{c} \bullet \end{array}$   $\begin{array}{c} \bullet \end{array}$   $\begin{array}{c} \begin{array}{c} \nu \end{array}$   $\begin{array}{c} \nu \end{array}$   $\begin{array}{c} \lambda \end{array}$   $\begin{array}{c} \lambda \end{array}$   $\begin{array}{c} \tau \end{array}$   $\begin{array}{c} \tau \end{array}$ **、 ロロヨモホノトソコオ** 「新規774Mに保存 入力切替 小半 | **スペース 削除** 

**1 2**

(牙)

-<br>- ト設定<br>- メモリー

sp<br>覚えてルート

 $S$ D $\n *D*$ 

メチリーカー 登録ポイント

保存

画像データ

オープニング"

C1-背景

ルート設定メモリー 走行軌跡メモリー

保存 消去初期化

保存

呼出

地図データ

保存

 $SDH-F$ 

 $|$  SD

情報·設定

ま行動跡<br>メモリー

行き先

登録約刀

フテリジェント<br>ルート

![](_page_17_Figure_4.jpeg)

![](_page_17_Figure_5.jpeg)

Tr

Ī.

**新** 

1 and  $\sim$  1 and  $\sim$  1 and  $\sim$ 

 $\boxed{1}$ 

 $SD$ 

 $SD$ 

本機にSDメモリー

SDカート

保存

呼出

画像データ

オープ ニング

**X-1-背景** 

盗録ポイント ルート設定メモリー

保存

呼出

地図データ

保存

保 存

オープニング"

C1-背景

消去/初期化

∣∓

空き容量

13910016byte

走行軌跡メモ!

保存

 $SDD-F$ 

消去/初期化

本機にSDメモリー

|駅一自宅\_

- わらやまはははたるかあ

||んるゆむふぬつすくう

. n めへねてせけえ

入力切替 小 無変換 変換 スペース 削除 全削除

❷東京ディズニーランド(浦安<br>に登録しました。

**1 2 3**

走行軌跡メモリー保存

▶ ① | 駅-自宅

 $(\sqrt{2}) 02$ 

10

 $KMF$ 

20

走行軌跡メモリー保存

▶ ① | 駅一自宅

No.

軌跡名称

ファイルに保存しました。

距離

 $4.3km$ 

**|完了** 

![](_page_18_Figure_3.jpeg)

**1 2**  $\sim$  3 SD 走行軌跡メモリーファイルリスト SDカード 走行軌跡メモリー表示 登録可能件数: 2件 美新田時 2003/05/14 18:08 | アールラズ 1365byte 盗録ポイント ルート設定メモリー 走行軌跡メモリ 軌跡名称 距離  $\overline{a}$ No. 保存 保存 ① 駅一自宅 呼出 呼出 呼出 駅一自宅.KMF ☞54ページ 地図データ 画像データ オープニング 保存清消去/初期化 Γτ **た」背景 空き容量** 93700096byte

![](_page_18_Figure_5.jpeg)

S D

S D

105

**1 2 3**

S D

![](_page_19_Figure_6.jpeg)

SD

 $SD$ 

SDカードファイル消去

| 1 オリジナル画像1. JPG

更新日時 2003/05/14 10:11 | カイルタズ

オリジナル画像3.JPG

2882

30737byte

13910016byte

**4**

 $\sqrt{2}$ 

 $\overline{z}$ \*DEBUG FINDER.DAT Desktop DF Desktop DB AppleShare PDS

SDカードファイル消去

■ オリジナル画像1. JPG

■■■ オリジナル画像3.JPG<br>■■ オリジナル画像4.JPG オリジナル画像3.JPG

マンディル画像F、IPG<br>オリジナル画像F、IPG<br>を消去します。

SDカードファイル消去 美新田時 2003/05/14 10:13 | 2005)

ファイルを消去しました。

●新田時 2003/05/14 10:11 | 260307

オリジナル画像2.JPG

30737byte

6 53

Obyte

地図データ  $SDD-F$ 画像データ 地図データ オープニング 保存 消去/初期化 ファイルの消去、 マ オリジナル画像5.JPG \*行いますか? C1-背景 40消去 初期化  $(\sqrt{2102})$ 

保存

 $\bullet$ <sub>SD</sub>

メモリーカード

保 存

呼出

 $\overline{1}$ 

登録ポイント ルート設定メモリー 走行軌跡メモリー

保 存 |

**1 2 1 3** 

● 登録ポイント → ルート設定メモリー → 走行軌跡メモリー

保存

呼出

保存

S D カード

保存

呼出

画像データ

![](_page_20_Figure_4.jpeg)

![](_page_21_Picture_1.jpeg)

S D

111

![](_page_22_Figure_2.jpeg)

113

S D

# endomination (  $\Box$ ) and  $\Box$

![](_page_23_Figure_1.jpeg)

## endomination (  $\Box$ )として使うことになることになっています。

![](_page_24_Figure_1.jpeg)

### endomination (  $\Box$ )として使うことになることになっています。

![](_page_25_Figure_1.jpeg)